# **SAMSUNG** "Samsung Portable SSD"T5

## Naudotojo vadovas

MU-PA250 MU-PA500 MU-PA1T0 MU-PA2T0

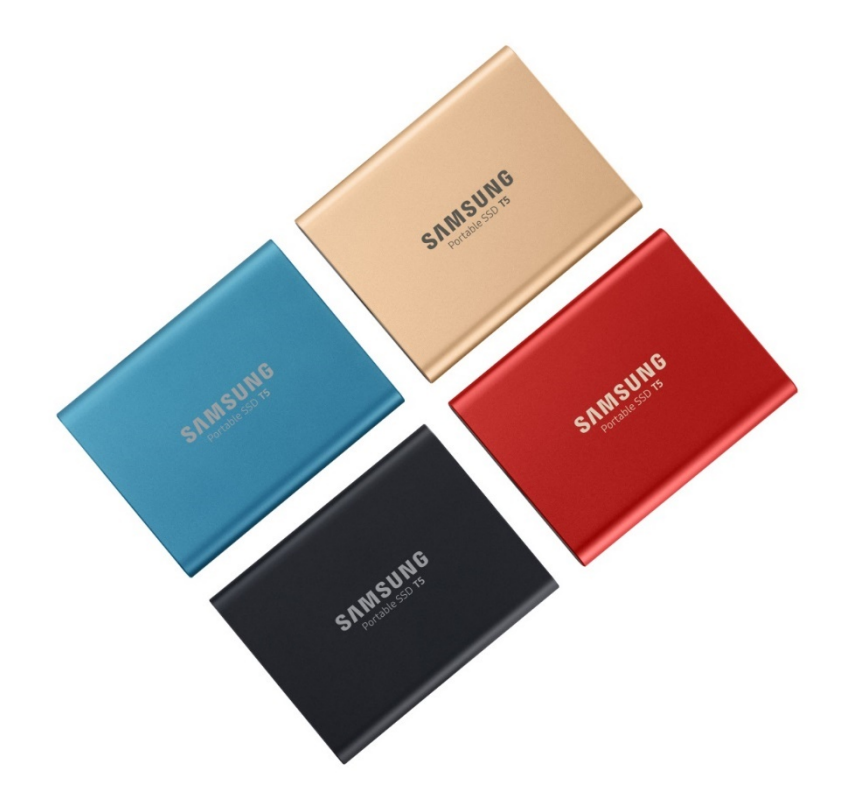

# TEISINIAI REIKALAVIMAI

### TEISINIS ATSAKOMYBĖS APRIBOJIMAS

### "SAMSUNG ELECTRONICS" PASILIEKA TEISĘ KEISTI GAMINIUS, INFORMACIJĄ IR TECHNINIUS DUOMENIS BE ĮSPĖJIMO.

Šiame dokumente gaminiai ir techniniai duomenys aprašomi tik informaciniais tikslais. Visa šiame dokumente pateikta informacija gali būti keičiama be įspėjimo ir pateikiama TOKIA, KOKIA YRA, neteikiant jokių garantijų. Šis dokumentas ir visa jame pateikta informacija yra išimtinė "Samsung Electronics" nuosavybė. Pagal ši dokumentą, netiesiogiai arba neleidžiant kitai šaliai prieštarauti, jokia šalis kitai šaliai nesuteikia jokios patentų licencijos, autoriaus teisės, bandomojo gaminio, prekės ženklo arba kitokios intelektinės nuosavybės teisės. "Samsung" gaminiai nėra skirti naudoti su gyvybės palaikymo, intensyviosios slaugos, medicinos ar saugos įranga arba panašiais tikslais, kai gaminio gedimas gali lemti gyvybės praradimą ir fizinę ar asmeninę žalą, taip pat bet kokiais karybos ar gynybos tikslais arba vyriausybių viešuosiuose pirkimuose, kuriems gali būti taikomos specialios sąlygos. Prireikus naujinimų arba papildomos informacijos apie "Samsung" gaminius, kreipkitės į artimiausią "Samsung" biurą [\(www.samsung.com/portable](http://www.samsung.com/portable-ssd)-ssd ir [www.samsung.com/support\)](http://www.samsung.com/support). Visi gaminių pavadinimai, prekių ženklai ir registruotieji prekių ženklai priklauso atitinkamiems savininkams.

Autorių teisės, 2019 m. "Samsung Electronics Co., Ltd.". Visos teisės saugomos.

### AUTORIŲ TEISĖS © 2019 M.

Šiai medžiagai taikomos "Samsung Electronics" autorių teisės. Bet koks neleistinas šios medžiagos ar bet kokios jos dalies kopijavimas, naudojimas arba atskleidimas yra griežtai draudžiamas ir laikomas autorių teisių įstatymų pažeidimu.

# "Samsung Portable SSD"T5

## Naudotojo vadovas

# Turinys

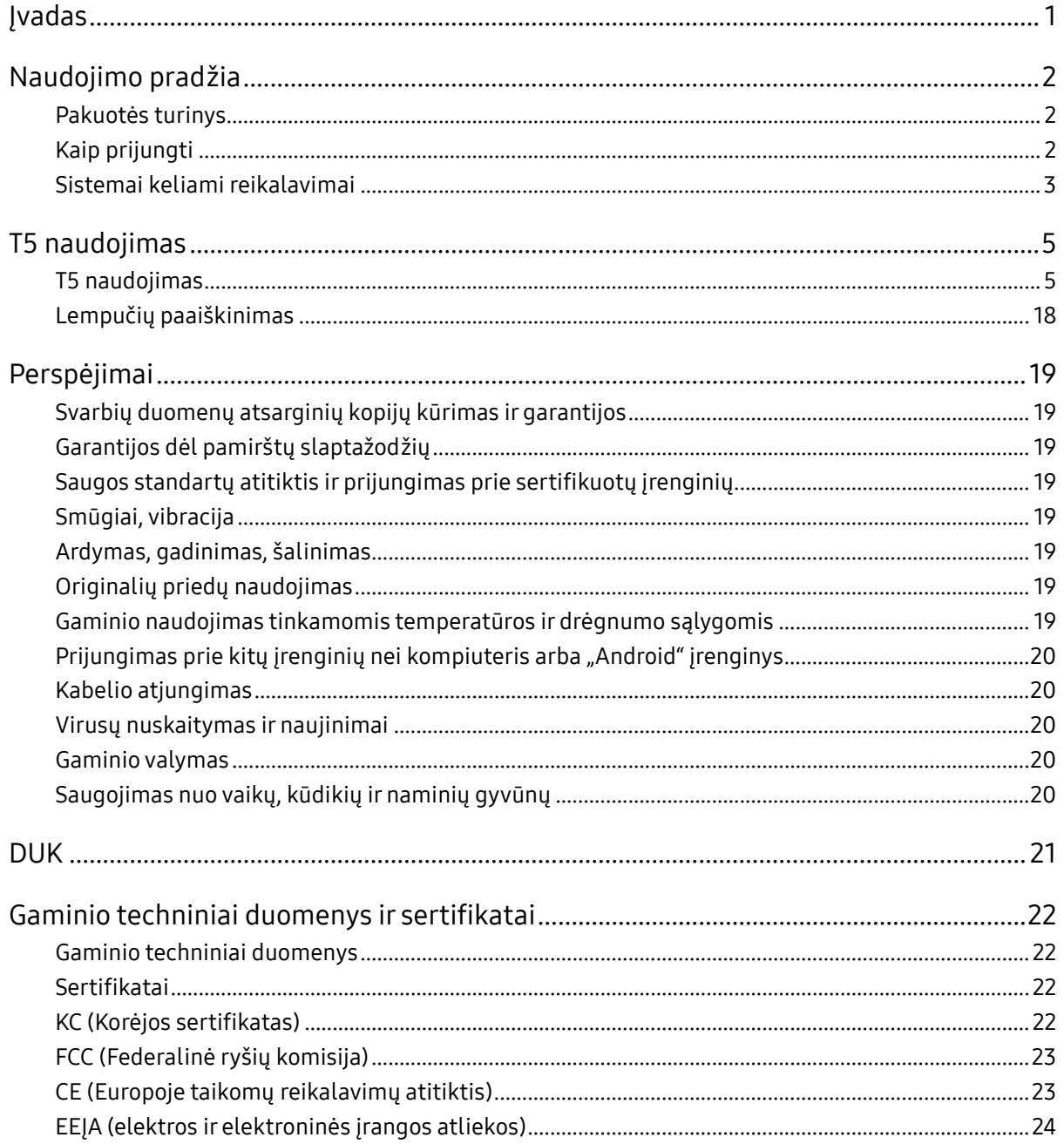

# <span id="page-3-0"></span>Įvadas

"Samsung Portable SSD" (nešiojamasis kietasis diskas) T5 – tai naujausia išorinių saugyklų inovacija, suteikianti galimybę naudotis išskirtine sparta, kompaktišku ir tvirtu dizainu, patikima duomenų apsauga ir prijungimo prie įvairių įrenginių galimybėmis. Tai visiškai nauja patirtis jūsų duomenų saugojimo poreikiams, skirta ir specialistams, ir asmeniniam naudojimui.

### Didžiausias šioje pramonėje greitis

"Samsung", pirmaujanti pasaulyje atminties technologijų kūrėja, sukėlė tikrą revoliuciją išorinių saugojimo įrenginių srityje pristatydama itin greitą "Samsung Portable SSD" T5, kurio perdavimo greitis gali siekti 540 MB/s.

### Kompaktiška ir tvirta išorinė saugykla

Lengvo ir kišenėje telpančio "Samsung Portable SSD" T5 smūgiams atsparus korpusas pagamintas iš aliuminio, juo naudodamiesi galėsite bet kur pasiekti iki 2 TB duomenų. Smūgiams atsparus vidinis rėmas apsaugo įrenginį numetus jį net iš dviejų metrų (6,6 pėdos)\* aukščio.

## Saugus ir patogus

"Samsung Portable SSD" T5 suteikia naudotojams galimybę sklandžiai ir saugiai saugoti, pasiekti ir perkelti duomenis įvairiose operacinėse sistemose bei įrenginiuose naudojantis apsaugos slaptažodžiu programine įranga su AES 256 bitų aparatiniu šifravimu. "Samsung Portable SSD" T5 įrenginyje yra naujausio C tipo USB prievadas, su juo pateikiami dviejų tipų jungiamieji kabeliai (C–C tipo USB ir C–A tipo USB), užtikrinantys naudojimo paprastumą.

# <span id="page-4-0"></span>Naudojimo pradžia

Prieš naudodami "Samsung Portable SSD" T5 (toliau – T5) atidžiai perskaitykite šį naudotojo vadovą ir sužinokite, kaip naudoti šį gaminį saugiai ir tinkamai.

### <span id="page-4-1"></span>Pakuotės turinys

- "Portable SSD" T5
- USB 3.1 USB C–A kabelis
- USB 3.1 USB C–C kabelis
- Greito pasirengimo darbui vadovas / garantijos pareiškimas

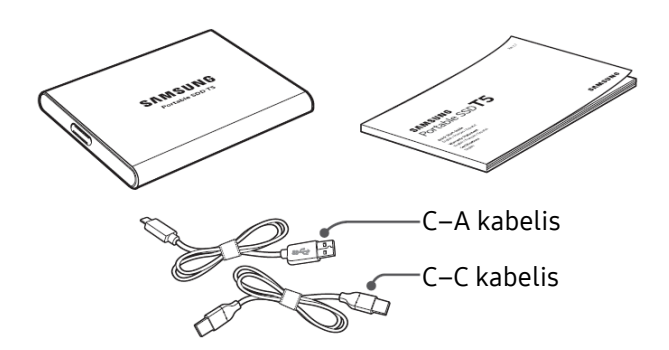

### <span id="page-4-2"></span>Kaip prijungti

Pasirinkite su įrenginiu suderinamą kabelį. Vieną kabelio galą prijunkite prie įrenginio, o kitą – prie T5.

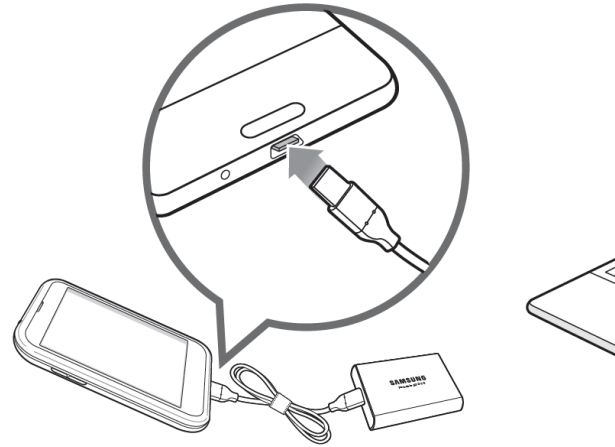

C–C kabelis C–A kabelis

## <span id="page-5-0"></span>Sistemai keliami reikalavimai

1. 2 kartos USB 3.1 (10 Gbps) arba 1 kartos USB 3.1 (5 Gbps) sąsajos palaikymas

USB (universali nuoseklioji magistralė) – tai nuoseklioji įvesties / išvesties sąsaja, naudojama kaip standartinė sujungiant įvairius įrenginius. T5 duomenų perdavimo greitis yra optimalus su USB 3 (2 kartos USB 3.1 ir 1 kartos USB 3.1, toliau kartu vadinama "USB 3"), o naudojant senesnes versijas, pvz., USB 2.0 ir 1.1, našumas gali sumažėti dėl tokioms senesnėms versijoms būdingų sąsajos apribojimų.

\* Našumas gali skirtis priklausomai nuo naudotojo sistemos, prie kurios prijungtas T5. T5 gali neveikti optimaliai net ir naudojant USB 3.0 jungtis, jei jūsų sistema nepalaiko UASP (USB pridėtojo SCSI protokolo). Įsitikinkite, kad jūsų sistema palaiko UASP.

2. Saugos programinei įrangai naudoti rekomenduojamos operacinės sistemos

Kad galėtumėte naudotis T5 saugos programine įranga, rekomenduojame operacinę sistemą (OS), atitinkančią šiuos reikalavimus:

- "Windows" OS: "Windows 7" ar naujesnė
- "Mac" OS: "Mac" OS X 10.9 ar naujesnė
- "Android": "Android KitKat" (4.4 versija) ar naujesnė
- 3. Failų formatai

T5 pristatomas suformatuotas naudojant "exFAT" failų sistemą, kurią palaiko "Windows" OS, "Mac" OS ir "Android" operacinės sistemos. Ar tam tikru formatu suformatuoti duomenys galės būti skaitomi arba rašomi jūsų kompiuteryje, priklauso nuo OS, kaip nurodyta toliau pateiktoje lentelėje. Jei naudojate T5 su viena OS, rekomenduojama suformatuoti T5 naudojant atitinkamą tos OS failų formatą. (pvz.) Failų sistemų skaitymo / rašymo apribojimai kiekvienoje operacinėje sistemoje

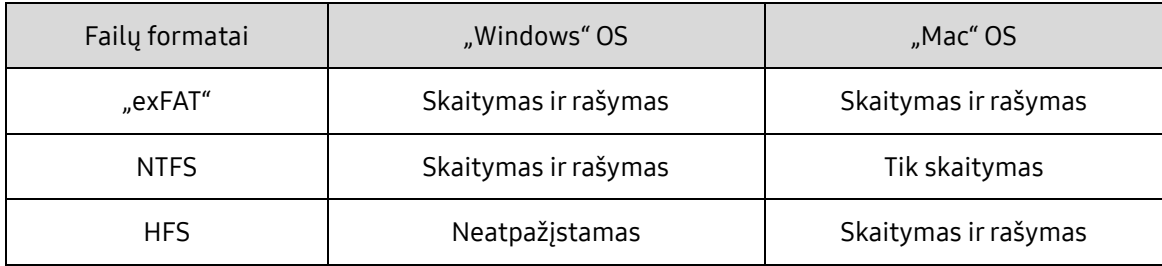

\* Naudojant "exFAT" su keliomis operacinėmis sistemomis duomenų rašymas gali būti užblokuotas ir galėsite tik skaityti duomenis. Kilus tokiai problemai, galite atkurti rašymo prieigą vadovaudamiesi toliau pateiktomis instrukcijomis.

- e Mac" OS: iš naujo prijunkite T5 prie savo "Mac" įrenginio ir pasirinkite "išstumti".
- "Windows" OS: kai atsiranda pranešimas, kad rašymo prieiga uždrausta, spustelėję "nuskaityti ir sutaisyti" atlikite disko patikrą (CHKDSK). Jei uždarėte pranešimą neatlikę disko patikros, galite tai padaryti pasirinkdami diską → spustelėdami dešiniuoju pelės mygtuku → "ypatybės" → "irankiai" → spustelėkite "tikrinti".

### 4. Sistemoje rodoma T5 talpa

Sistemoje, prie kurios prijungiamas T5, rodoma jo talpa gali skirtis nuo etiketėje nurodytos talpos dėl skirtumų tarp dešimtainių ir dvejetainių matavimo sistemų bei dėl kitų veiksnių, įskaitant disko skaidymą ir blokavimą.

 $*$  Pvz., "Windows" OS: 1 GB = 1024 MB, "Mac" OS: 1 GB = 1000 MB

Etiketėje talpa nurodyta dešimtaine sistema, vertę galima konvertuoti, kaip aprašyta toliau:

1 GB=1 000 000 000 baitų, 1 TB=1 000 000 000 000 baitų

Jūsų kompiuteryje gali būti rodoma mažesnė talpa, jei jame naudojamas kitoks matavimo standartas.

# <span id="page-7-0"></span>T5 naudojimas

### <span id="page-7-1"></span>T5 naudojimas

1. T5 prijungimas

Pasirinkite su įrenginiu suderinamą kabelį. Vieną kabelio galą prijunkite prie įrenginio, o kitą – prie T5.

2. "Samsung Portable SSD" programinės įrangos diegimas (apsauga slaptažodžiu ir integruotosios programinės įrangos naujinimas)

"Windows" ir "Mac" kompiuteriai

A. "Samsung Portable SSD" programinės įrangos paleidimas

Naršyklėje ("Windows" OS) arba darbalaukyje ("Mac" OS) pasirinkite programą "Samsung Portable SSD".

"Windows" OS: SamsungPortableSSD\_Setup\_Win.exe

"Mac" OS: SamsungPortableSSD\_Setup\_Mac.pkg

\* Jei įsigiję formatuojate T5 skaidinį, diske įrašyta "Samsung Portable SSD" programinė įranga bus panaikinta. Tokiu atveju atsisiųskite programą "Samsung Portable SSD" iš "Samsung" interneto svetainės (http://www.samsung.com/portable-ssd) ir nustatykite slaptažodį.

\* Diegiant T5 skirtą "Samsung Portable SSD" programinę įrangą ankstesnė T3 skirta versija, jei ji liko jūsų kompiuteryje, bus automatiškai panaikinta.

\* "Samsung Portable SSD" programinė įranga gali neveikti, jei įrenginys (tvarkyklė) neįjungtas.

B. Slaptažodžio nustatymas

\* Apsauga slaptažodžiu yra pasirinktinė. Naudoti T5 galite ir neįjungę apsaugos / naujinimo funkcijos.

Vadovaukitės instrukcijomis, rodomomis kiekviename "Samsung Portable SSD" programinės įrangos ekrane. Kai diegimo metu sutiksite su "Samsung Portable SSD" programinės įrangos naudojimo sąlygomis, atlikdami toliau nurodytus veiksmus galėsite nustatyti slaptažodį. (Įgyvendinant apsaugą slaptažodžiu, naudotojo kompiuteryje bus įdiegti tam tikri "Samsung Portable SSD" programinės įrangos elementai.)

![](_page_8_Picture_90.jpeg)

\* "Samsung" neatsako už naudotojo duomenų praradimą pamiršus arba pavogus slaptažodžius. Kad įrenginys būtų kuo saugesnis, slaptažodžio atkūrimo parinktis nėra numatyta. Pamiršus slaptažodį, naudotojai turi atkurti gamyklinius T5 parametrus naudodamiesi internetine paslauga, kurią teikia mūsų klientų aptarnavimo centrai. Atminkite, kad atkuriant gamyklinius parametrus visi T5 įrašyti naudotojo duomenys bus prarasti, todėl nepamirškite slaptažodžio ir tinkamai jį saugokite.

\* Tik "Mac" OS: kad apsaugos funkcija veiktų, reikia "Samsung Portable SSD" tvarkyklės. Jei branduolio plėtinys neįdiegtas, atlikite diegimą vadovaudamiesi paketo diegimo seka. Kai įdiegsite, atjungdami ir vėl prijungdami T5 įsitikinkite, kad įdiegta sėkmingai.

\* Tik "Mac" OS: "Samsung Portable SSD" tvarkyklė ir tam tikros trečiųjų šalių tvarkyklės, įskaitant "SATSMARTDriver", yra nesuderinamos. Jei norite dirbti su "SATSMARTDriver" tvarkykle, pašalinkite "Samsung Portable SSD" tvarkyklę ir įdiekite "SATSMARTDriver" vadovaudamiesi toliau pateiktomis instrukcijomis.

\* Jei įdiegta ir "Samsung Portable SSD" tvarkyklė, ir "SATSMARTDriver" bei aptinkamas konfliktas, vadovaukitės toliau pateiktomis instrukcijomis:

Kaip pašalinti "Samsung Portable SSD" tvarkyklę ir įdiegti "SATSMARTDriver"

#sudo kextunload /System/Library/Extensions/SamsungPortableSSDDriver.kext

#sudo kextload /System/Library/Extensions/SATSMARTDriver.kext

Kaip pašalinti "SATSMARTDriver" ir įdiegti "SamsungPortableSSDDriver"

#sudo kextunload /System/Library/Extensions/SATSMARTDriver.kext

#sudo kextload /System/Library/Extensions/SamsungPortableSSDDriver.kext

### C. T5 atrakinimas

Jei įjungėte apsaugą slaptažodžiu, kad galėtumėte pasiekti T5 įrašytus duomenis, kiekvieną kartą prijungus T5 prie kompiuterio reikia įvesti slaptažodį ir spustelėti mygtuką UNLOCK. Jei neįvesite teisingo slaptažodžio, galėsite pasiekti tik maždaug 128 MB, priskirtus SamsungPortableSSD.exe ir SamsungPortableSSD.app, taigi negalėsite pasiekti slaptažodžiu apsaugotų duomenų.

![](_page_9_Picture_2.jpeg)

Pagrindinis ekranas

![](_page_9_Picture_72.jpeg)

\* Priklausomai nuo naudotojo aplinkos, "SamsungPortableSSD" programinė įranga gali nepasileisti automatiškai. Tokiu atveju dukart spustelėkite "SamsungPortableSSD" programinės įrangos piktogramą "Windows" naršyklėje arba "Mac" darbalaukyje.

\* Apsauga slaptažodžiu gali būti palaikoma tik nuo tam tikros OS versijos. Patikrinkite, ar jūsų naudojama OS atitinka sistemai keliamus reikalavimus ir palaiko apsaugą slaptažodžiu.

\* Jei įjungta apsauga slaptažodžiu, iš pradžių rodoma tik T5 saugos skaidinio talpa. Jei naudojate "Windows 7", ji siekia maždaug 128 MB. Jvedus slaptažodį ir sėkmingai atrakinus įrenginį, jūsų sistemoje rodoma visa T5 talpa.

\* Galite pasirinkti kitą "Samsung Portable SSD" spustelėdami T5 pavadinimą kairiajame skydelyje. "Samsung Portable SSD" programinėje įrangoje išvardijami visi pagrindiniai įrenginiai (iki 6), prie kurių prijungtas "Samsung Portable SSD".

### D. Parametrų keitimas

• "Samsung Portable SSD" programinės įrangos naudojimas parametrams pakeisti "Windows" OS ir "Mac" OS

Spustelėję mygtuką SETTINGS pagrindiniame puslapyje, galite pakeisti savo naudotojo vardą ir T5 slaptažodį ar saugos režimą. Jei naudojate kompiuterį, kuriame nėra apsaugos programinės įrangos, galite atsisiųsti diegimo failą ("SamsungPortableSSD\_Setup\_Win.exe" "Windows" OS, "SamsungPortableSSD\_Setup\_Mac.pkg" "Mac" OS) iš "Samsung" interneto svetainės (http://www.samsung.com/portable-ssd) ir jį įdiegę pakeisti parametrus.

### PARAMETRAI

![](_page_10_Picture_60.jpeg)

Galite pakeisti naudotojo vardą, slaptažodį ir saugos režimą. Norėdami pakeisti slaptažodį, spustelėkite mygtuką CHANGE.

![](_page_11_Picture_1.jpeg)

Norėdami ON ir OFF saugos režimą, spustelėkite perjungimo mygtuką ir įveskite teisingą slaptažodį.

T5 saugos būsenos indikatoriaus aprašymą žr. toliau pateiktoje lentelėje.

![](_page_11_Picture_86.jpeg)

Kaip paleisti programą "Samsung Portable SSD"

Pasirinkite programos "Samsung Portable SSD" piktogramą darbalaukyje.

### E. PĮ ir IPĮ naujinimas

Jei kompiuteris prijungtas prie interneto, galimų PJ / IPJ naujinimų skaičius rodomas kairiojo skydelio apačioje.

![](_page_12_Picture_90.jpeg)

**UPDATE Check for Updates Automatically** e Close any other<br>le SSD before pro!<br>the undate may o You have 2 update(s) Software 1.5.1 **UPDATE**  $\bigoplus$  Samsung T5 **UPDATE** 

Naujinimo puslapis

Spustelėdami mygtuką UPDATE (V<sup>IPDAIE</sup>) galite atsisiųsti naujausią programinę įrangą (PĮ) arba integruotąją programinę įrangą (IPĮ) ir ją naujinti.

Spustelėdami perjungimo mygtuką "Check for Update Automatically" ( $\Box$ ) galite nustatyti, ar PĮ ir IPĮ turi būti naujinamos automatiškai, kai prijungiate "Samsung Portable SSD".

Spustelėdami atnaujinimo mygtuką  $\left( \bigcirc \right)$  galite atnaujinti naujinimo būseną.

Spustelėdami rodyklės į apačią mygtuką ( $\Box$ ) galite matyti išsamią informaciją apie atitinkamą naujinimą.

\*Naudotojui pakeitus parinkties "Check for Update Automatically" nustatymą iš OFF į ON, PĮ atnaujina naujinimo informaciją ne iš karto. Naujinimo informacija atnaujinama, kai naudotojas spusteli atnaujinimo mygtuką arba "Samsung Portable SSD" prijungiamas prie kompiuterio.

![](_page_13_Picture_36.jpeg)

\* Diegiant IPĮ naujinimus saugos režimas turi būti išjungtas. Bet koks T5 naudojimas, įskaitant kopijavimą / panaikinimą / skaidinio formatavimą, kai IPĮ naujinama, gali sutrikdyti T5 veikseną arba jį sugadinti.

\* Kai IPĮ naujinimas baigiamas, atjunkite ir vėl prijunkite T5, kad įsitikintumėte, jog IPĮ naujinimas buvo sėkmingas.

F. "Samsung Portable SSD" programinės įrangos panaikinimas

![](_page_14_Picture_192.jpeg)

Programinės įrangos panaikinimas kiekvienoje OS

### G. PĮ numatytosios kalbos pasirinkimas

Numatytąją kalbą galima pasirinkti srityje "regiono parametrai".

### "Android" įrenginiai

A. Programos atsisiuntimas iš "Google Play Store"

Programą "Samsung Portable SSD" galite atsisiųsti iš programų parduotuvės.

B. Programos paleidimas

Paleiskite įdiegtą programą.

C. Slaptažodžio nustatymas

Nustatyti slaptažodį paprasta. Kompiuteryje ir "Android" sistemoje galite naudoti tą patį T5 įrašytą slaptažodį.

![](_page_15_Picture_72.jpeg)

\* "Samsung" neatsako už naudotojo duomenų praradimą pamiršus arba pavogus slaptažodžius. Kad įrenginys būtų kuo saugesnis, slaptažodžio atkūrimo parinktis nėra numatyta. Pamiršus slaptažodį, naudotojai turi atkurti gamyklinius T5 parametrus naudodamiesi internetine paslauga, kurią teikia mūsų klientų aptarnavimo centrai. Atminkite, kad atkuriant gamyklinius parametrus visi T5 įrašyti naudotojo duomenys bus prarasti, todėl nepamirškite slaptažodžio ir tinkamai jį saugokite.

### D. T5 atrakinimas

Jei įjungėte apsaugą slaptažodžiu, kad galėtumėte pasiekti T5 įrašytus duomenis, kiekvieną kartą prijungus T5 prie kompiuterio reikia įvesti slaptažodį ir paspausti mygtuką UNLOCK.

![](_page_16_Picture_22.jpeg)

![](_page_16_Picture_3.jpeg)

E. Pagrindinis ekranas

Jei jūsų T5 įrenginyje apsauga slaptažodžiu neįjungta, galite atidaryti ekraną "Settings" spustelėdami vieną iš dviejų sričių.

![](_page_17_Picture_2.jpeg)

F. Parametrų ekranas

Galite pakeisti T5 naudotojo vardą arba slaptažodį ir įjungti ar išjungti saugos režimą. Norėdami pakeisti slaptažodį, spustelėkite mygtuką CHANGE.

![](_page_17_Picture_40.jpeg)

### G. PĮ ir IPĮ naujinimas

Norėdami atidaryti naujinimo ekraną, spustelėkite naujinimo puslapio mygtuką ( $\triangle$ pagrindiniame ekrane.

Naujinimo ekranas

Jei yra naujinimų, mygtukas UPDATE (Starbarte Start) paryškinamas.

Jei reikia naujinti programą, spustelėjus mygtuką UPDATE bus rodoma nuoroda į "App store".

\* Norint naujinti integruotąją programinę įrangą, reikia prijungti prie kompiuterio.

![](_page_18_Picture_82.jpeg)

H. Programos "Samsung Portable SSD" panaikinimas "Android" sistemoje

Atidarykite savo "Android" įrenginio programą "parametrai" ir bakstelėkite "programos" arba "programų tvarkytuvas". Bakstelėkite "Samsung Portable SSD" ir pašalinkite.

I. Numatytosios kalbos pasirinkimas

Numatytąją kalbą galima pasirinkti prie "Android" sistemos kalbos parametrų.

\* Kelias: "Android" programos - "Parametrai" - "Kalba"

3. Saugus atjungimas nuo kompiuterio

Atjungdami T5 nuo kompiuterio naudokitės funkcija "Safely Remove Hardware" (saugus aparatūros šalinimas), kad apsaugotumėte duomenis nuo galimo sugadinimo.

\* Jei atjungsite nuo kompiuterio nesinaudodami funkcija "saugus aparatūros šalinimas", galite prarasti T5 saugomus duomenis arba jį sugadinti. Būtinai naudokite funkciją "saugus aparatūros šalinimas" kiekvieno atjungimo metu. "Samsung" neatsako už naudotojo duomenų praradimą arba gaminio sugadinimą, jei naudotojas nesilaiko šių instrukcijų.

Kaip saugiai atjungti aparatūrą kiekvienoje OS

![](_page_19_Picture_84.jpeg)

## <span id="page-20-0"></span>Lempučių paaiškinimas

Toliau pateiktoje lentelėje aprašytas T5 būsenos lemputės veikimas.

![](_page_20_Picture_2.jpeg)

![](_page_20_Picture_34.jpeg)

# <span id="page-21-0"></span>Perspėjimai

Jei nesilaikysite kiekviename šio vadovo skyriuje pateiktų perspėjimų, kyla sužeidimo, gaminio sugadinimo arba duomenų praradimo pavojus. Prieš naudodami gaminį atidžiai juos perskaitykite.

## <span id="page-21-1"></span>Svarbių duomenų atsarginių kopijų kūrimas ir garantijos

"Samsung Electronics" negarantuoja T5 laikomų duomenų saugumo bet kokiomis aplinkybėmis. "Samsung Electronics" neprisiima jokios atsakomybės už psichinę ir (arba) fizinę žalą arba nuostolius, patirtus dėl T5 saugomų duomenų praradimo ar atkūrimo. Būtina visada turėti atsargines svarbių duomenų kopijas.

## <span id="page-21-2"></span>Garantijos dėl pamirštų slaptažodžių

T5 naudojamos pažangios šifravimo technologijos, todėl pamiršus slaptažodį pasiekti duomenų neįmanoma. Užsirašykite slaptažodį ir laikykite jį saugioje vietoje. Jei negalite naudoti gaminio, nes neprisimenate teisingo slaptažodžio, vienintelis būdas atkurti gaminį yra iš naujo nustatyti gamyklinius parametrus naudojantis "Samsung" klientų aptarnavimo centro internetine paslauga. Bet įrenginyje atkūrus gamyklinius parametrus negrįžtamai prarandami visi naudotojo duomenys. Būtina reguliariai kurti atsargines svarbių duomenų kopijas.

### <span id="page-21-3"></span>Saugos standartų atitiktis ir prijungimas prie sertifikuotų įrenginių

Šis gaminys sukurtas taip, kad atitiktų energijos vartojimo apribojimus, numatytus saugos standartuose. Naudokite įrenginius ir USB prievadus, kurie atitinka susijusius standartus.

## <span id="page-21-4"></span>Smūgiai, vibracija

Saugokite gaminį nuo stiprių smūgių ir vibracijos, nes jie kelia gedimo ir duomenų praradimo pavojų.

## <span id="page-21-5"></span>Ardymas, gadinimas, šalinimas

Neardykite ir negadinkite gaminio, nenuimkite ant jo esančių lipdukų ar etikečių. Jei naudotojas ardė ar gadino gaminį arba nuėmė ant jo esančią etiketę, visos garantijos anuliuojamos. Prireikus remonto darbų, kreipkitės tik į "Samsung" klientų aptarnavimo centrą arba "Samsung" nurodytus paslaugų teikėjus.

## <span id="page-21-6"></span>Originalių priedų naudojimas

Naudokite tik originalias ir "Samsung Electronics" sertifikuotas dalis bei priedus. "Samsung Electronics" neatsako už gaminio sugadinimą arba naudotojo duomenų praradimą dėl neoriginalių dalių ar priedų naudojimo.

### <span id="page-21-7"></span>Gaminio naudojimas tinkamomis temperatūros ir drėgnumo sąlygomis

Naudokite gaminį tinkamoje aplinkoje: 5–35 °C temperatūros ir 10–80 % drėgnumo sąlygomis.

## <span id="page-22-0"></span>Prijungimas prie kitų įrenginių nei kompiuteris arba "Android" įrenginys

Prieš naudodami skaitykite įrenginio, prie kurio norite prijungti T5, gamintojo ar pardavėjo pateiktą vadovą ir sužinokite tinkamas USB naudojimo sąlygas ir metodus. Dėl netikėtų trukdžių gali sutrikti T5 ir prijungto įrenginio veikimas. Jūsų įrenginys gali nepalaikyti T5, tai priklauso nuo failų formato sistemų ar kitų veiksnių, susijusių su jūsų įrenginio palaikoma ar jame naudojama sistemos aplinka. Prieš naudodami T5 tikrinkite reikalavimus, keliamus jūsų įrenginio palaikomiems USB nuolatinio saugojimo įrenginiams.

## <span id="page-22-1"></span>Kabelio atjungimas

Traukdami ar atjungdami kabelį nenaudokite per daug jėgos. Antraip sujungimas bus nestabilus arba sugadinsite jungtį.

### <span id="page-22-2"></span>Virusų nuskaitymas ir naujinimai

Norėdami apsaugoti įrenginį nuo virusų, laikykitės toliau pateiktų saugos rekomendacijų.

- Idiekite antivirusine programa kompiuteryje arba "Android" irenginyje, prie kurio prijungiamas T5, ir reguliariai tikrinkite, ar nėra virusų.
- Visada atnaujinkite operacinę sistemą ir antivirusinę programinę įrangą į naujausią versiją.
- Reguliariai tikrinkite, ar nėra virusų, kad apsaugotumėte T5 nuo užkrėtimo.
- Atsisiuntę failų į T5, patikrinkite, ar nėra virusų, ir tik tada atidarykite failą.

### <span id="page-22-3"></span>Gaminio valymas

Valyti gaminį rekomenduojama tik minkšta šluoste. Nenaudokite vandens, cheminių medžiagų ar ploviklio. Jie gali pakenkti gaminio spalvai ar sukelti koroziją, gali kilti gaisro arba elektros smūgio pavojus.

## <span id="page-22-4"></span>Saugojimas nuo vaikų, kūdikių ir naminių gyvūnų

Smulkios dalys gali užkimšti kvėpavimo takus. Laikykite gaminį atokiai nuo vaikų, kūdikių arba naminių gyvūnų, kad jo dalių nepatektų į burną. Jei vaikas naudoja gaminį, išmokykite jį, kaip daryti tai tinkamai, ir prižiūrėkite.

# <span id="page-23-0"></span>DUK

![](_page_23_Picture_169.jpeg)

# <span id="page-24-0"></span>Gaminio techniniai duomenys ir sertifikatai

![](_page_24_Picture_235.jpeg)

### <span id="page-24-1"></span>Gaminio techniniai duomenys

\* Maksimalus duomenų perdavimo greitis matuojamas vadovaujantis "Samsung" vidiniais bandymų standartais ir naudojant pridėtą USB kabelį. Našumas gali skirtis priklausomai nuo pagrindinio kompiuterio konfigūracijos. Kas būtų pasiektas maksimalus perdavimo greitis 540 MB/s, pagrindinis įrenginys ir jungiamieji kabeliai turi palaikyti 2 kartos USB 3.1 ir turi būti įjungtas UASP režimas.

### <span id="page-24-2"></span>Sertifikatai

![](_page_24_Picture_5.jpeg)

### <span id="page-24-3"></span>KC (Korėjos sertifikatas)

Identifikavimo simbolis: žr. toliau

Pavadinimas: "Samsung Electronics Co., Ltd."

Gamintojas / pagaminimo šalis: "Samsung Electronics Co. Ltd." / Korėjos Respublika Pagaminimo metai ir mėnuo: pažymėta atskirai

Našumas / modelis: žr. toliau

Gamintojas: "SAMSUNG Electronics Co. Ltd."

![](_page_24_Picture_236.jpeg)

\* Šis EMS reikalavimus atitinkantis (B klasės) įrenginys namams yra skirtas naudoti namų aplinkoje bet kokiame regione.

![](_page_25_Picture_0.jpeg)

<span id="page-25-0"></span>Jungtinių Amerikos Valstijų Federalinės ryšių komisijos (FCC) taisyklės

Atminkite, kad bet kokie pakeitimai ar modifikacijos, kurių atlikti neleido už taisyklių laikymąsi atsakinga šalis, gali panaikinti naudotojo teisę naudoti įrenginį.

![](_page_25_Picture_3.jpeg)

Ši įranga buvo išbandyta ir patvirtinta, kad ji atitinka FCC CFR 15 dalį "B klasės skaitmeniniams įrenginiams taikomi apribojimai".

Šie apribojimai taikomi siekiant išvengti kenksmingų elektromagnetinių bangų, kai įrenginys naudojamas gyvenamojoje aplinkoje. Šis įrenginys generuoja, naudoja ir skleidžia radijo dažnių energiją, todėl gali sukelti kenksmingų radijo trukdžių, kurie veikia belaidžius ryšius, jei diegiama ir naudojama nesilaikant rekomendacijų. Tačiau tai negarantuoja, kad radijo bangų trukdžių nebus tam tikroje diegimo aplinkoje. Jei kenksmingi radijo trukdžiai kliudo priimti radijo arba televizijos signalus, kai įrenginys įjungiamas arba išjungiamas, naudotojas turi imtis vienos iš nurodytų priemonių.

- Pakeiskite priėmimo antenos kryptį arba padėtį.
- Padidinkite atstumą tarp įrenginio ir imtuvo.
- Imtuva ir įrenginį junkite į lizdus, esančius atskirose grandinėse.
- Kreipkitės į kvalifikuotą radijo / televizijos įrangos specialistą arba pardavėją
- Šis įrenginys atitinka FCC taisyklių 15 dalies nuostatas
- Šis įrenginys nesukelia elektromagnetinių trukdžių
- Jei pastebimi kokie nors trukdžiai, įskaitant trukdžius, kurie gali sukelti įrenginio veikimo problemų, jį galima naudoti tik dviem sąlygomis, užtikrinančiomis normalų veikimą. Šis gaminys skirtas naudoti tik patalpose.

\* FCC pastaba: atminkite, kad bet kokie pakeitimai ar modifikacijos, kurių atlikti neleido už taisyklių laikymąsi atsakinga šalis, gali panaikinti naudotojo teisę naudoti įrenginį.

## <span id="page-25-1"></span>CE (Europoje taikomų reikalavimų atitiktis)  $\epsilon$

### Gamintojo CE sertifikatai

Šis gaminys atitinka privalomus reikalavimus ir kitas susijusias 2014/30/EU, 2014/35/EU ir 2011/65/EU sąlygas. Šis gaminys skirtas naudoti tik patalpose.

### Samsung Electronics

Samsung Service PO Box 12987, Dublin, Ireland

## <span id="page-26-0"></span>EEĮA (elektros ir elektroninės įrangos atliekos)

Šis ant gaminio, priedų arba dokumentų esantis ženklas reiškia, kad gaminio ir jo elektroninių priedų (pvz., įkroviklio, ausinių, USB kabelio), pasibaigus jų tinkamumo naudoti laikui, neleidžiama išmesti su kitomis buitinėmis atliekomis. Kad užkirstumėte kelią galimai žalai, kurią aplinkai ir žmonių sveikatai daro nekontroliuojamas atliekų išmetimas, atskirkite šiuos elementus nuo kitokio tipo atliekų ir utilizuokite juos atsakingai, taip prisidėdami prie tvaraus pakartotinio išteklių naudojimo.

Norėdami sužinoti, kur ir kaip galima perduoti šiuos elementus aplinką tausojančiam perdirbimui, buitiniai naudotojai turėtų kreiptis į pardavėją, iš kurio įsigijo šį gaminį, arba į vietos valdžios instituciją.

Verslo naudotojai turėtų kreiptis į savo tiekėją ir skaityti pirkimo sutarties sąlygas. Šį gaminį ir jo elektroninius priedus reikia išmesti atskirai nuo kitų komercinių atliekų.